$Exp. 2 - Selector$ Parte 1 - Simulações Aula 6+7 - 2009 **Prof. Henrique Barbosa Edifício Basílio Jafet - Sala 100 Tel. 3091-6647 [hbarbosa@if.usp.br](mailto:hbarbosa@if.usp.br)**

**http://www.fap.if.usp.br/~hbarbosa**

### ESTA AULA

- Apresentação da próxima experiência
	- Seletor de Velocidades
- Revisão
	- Campos Elétricos
- Simulação (atividades p/ próx. duas semanas)
	- Cuba Eletrolítica
	- Computador/Software

### PARTE<sub>1</sub>

## O SELETOR DE VELOCIDADES

### 2ª Experiência

- Nesta experiência iremos estudar campos elétricos e magnéticos através da construção de um **acelerador de partículas**.
- Mas o que é um acelerador de partículas?
- Antes disso... Como podemos acelerar uma partícula?

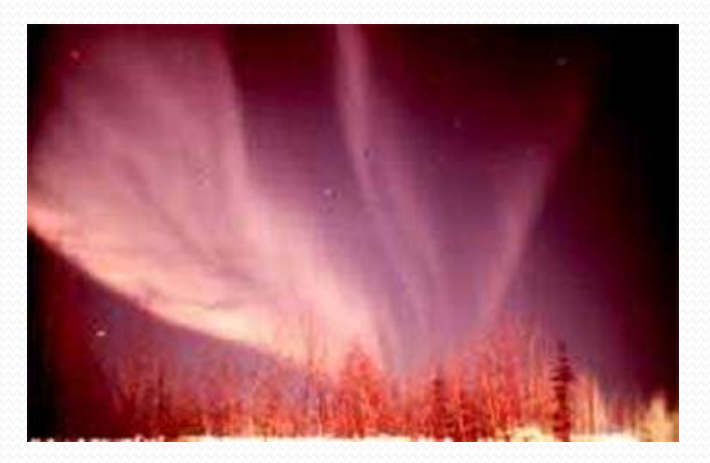

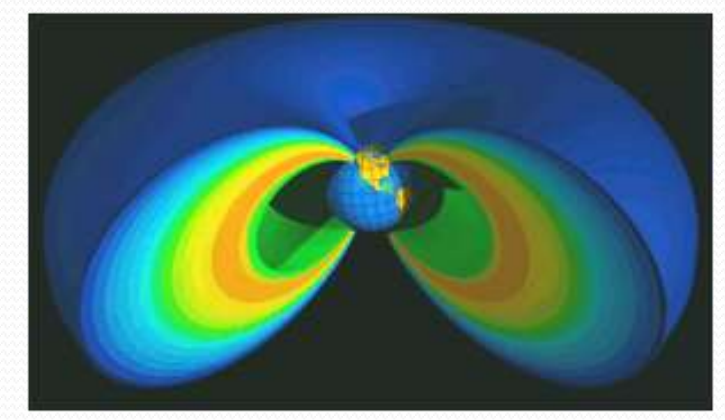

### **Física de Partículas / Nuclear**

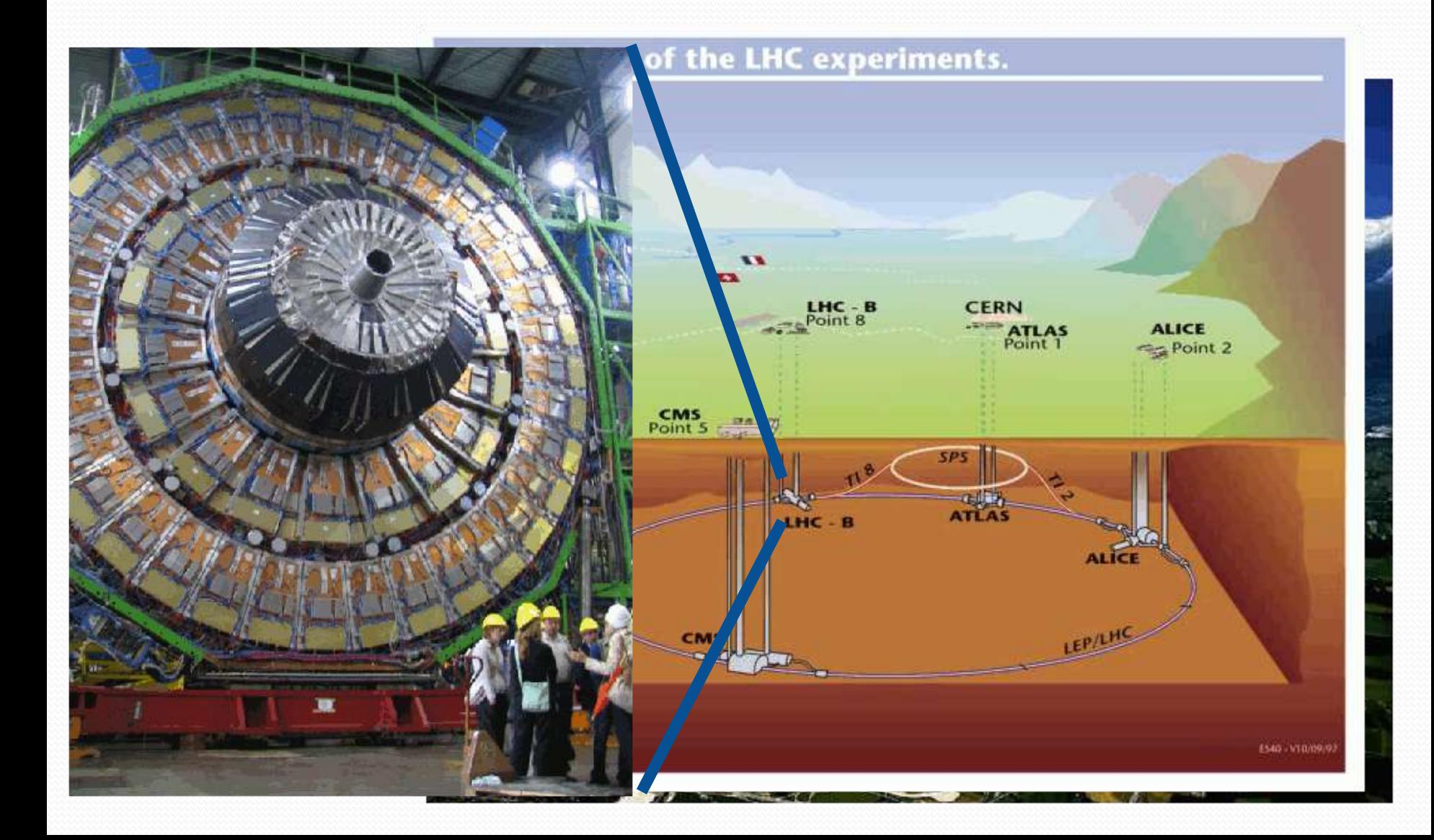

## Seletor de Velocidades

#### **... Um acelerador de partículas "simples"**

- Um seletor de velocidades é um dispositivo que seleciona as partículas, de um feixe de partículas carregadas, de acordo com sua velocidade.
- Esse dispositivo é também chamado de **filtro de velocidades**, ou **filtro de Wien**:

**Todo filtro faz uma seleção dos objetos que o atravessam.**

## A utilidade

- Um **seletor de velocidades** é um instrumento importante particularmente em física nuclear, tanto de alta como de baixa energia.
- Faz parte dos espectrômetros de massa: determina com grande precisão a composição química pela razão massa-carga dos  $\mathcal{D}$ componentes da amostra.

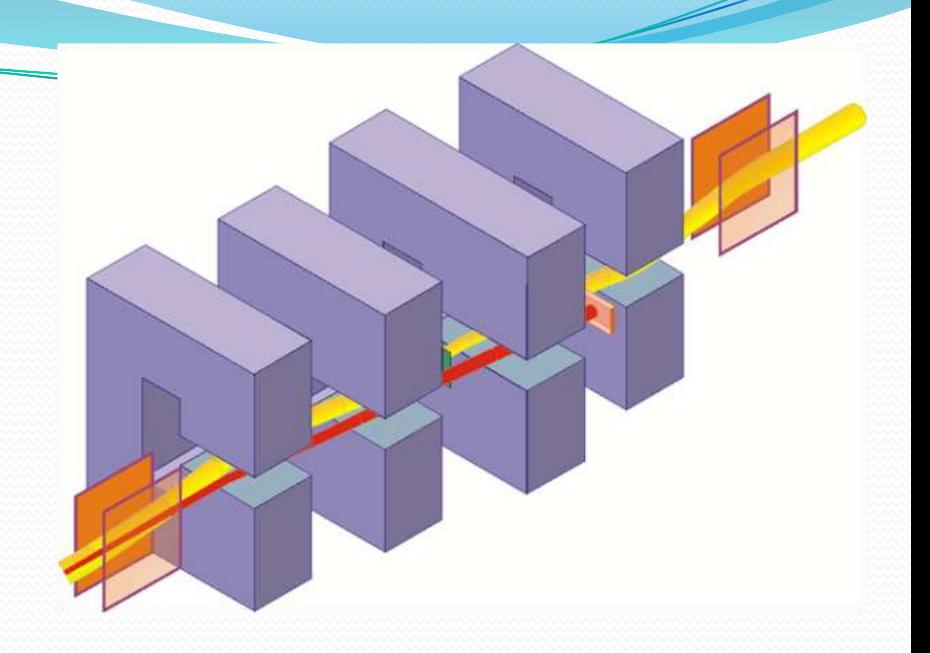

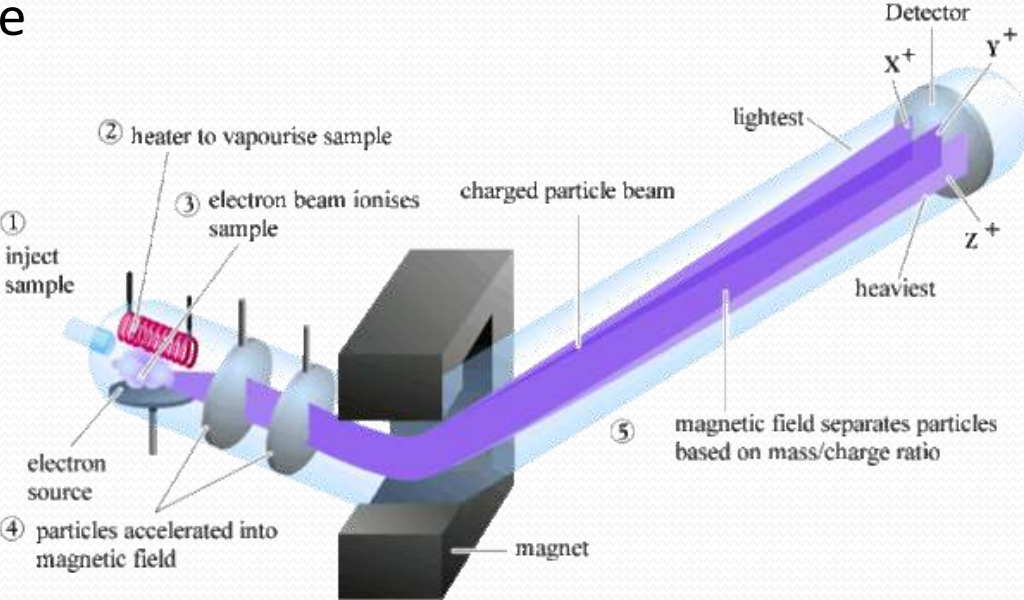

### Espectrômetros de Massa

Accelerator mass spectrometer at Lawrence Livermore National Laboratory

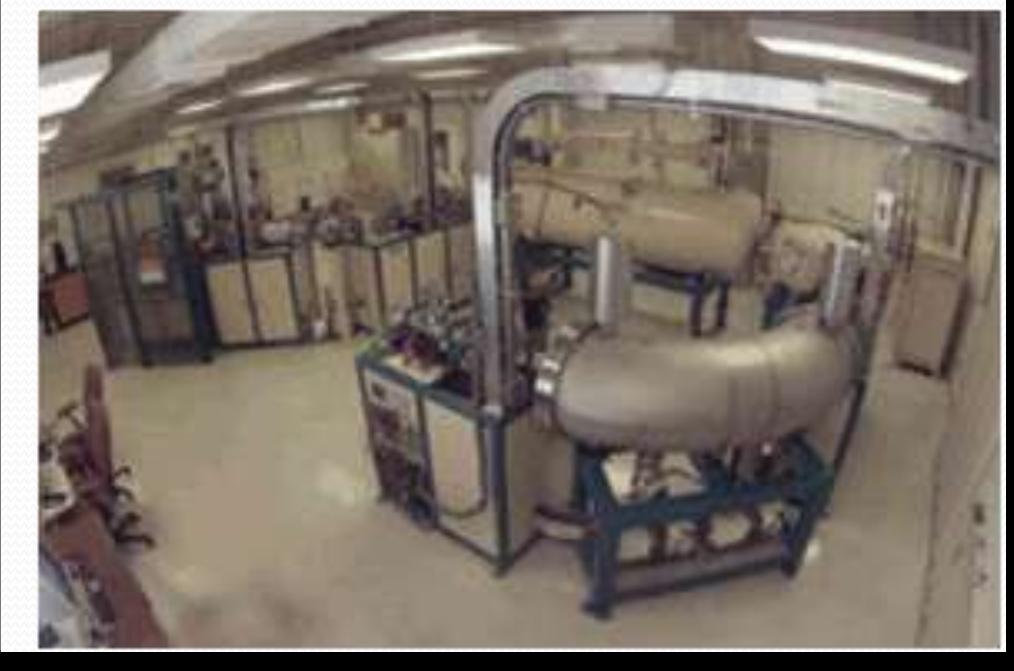

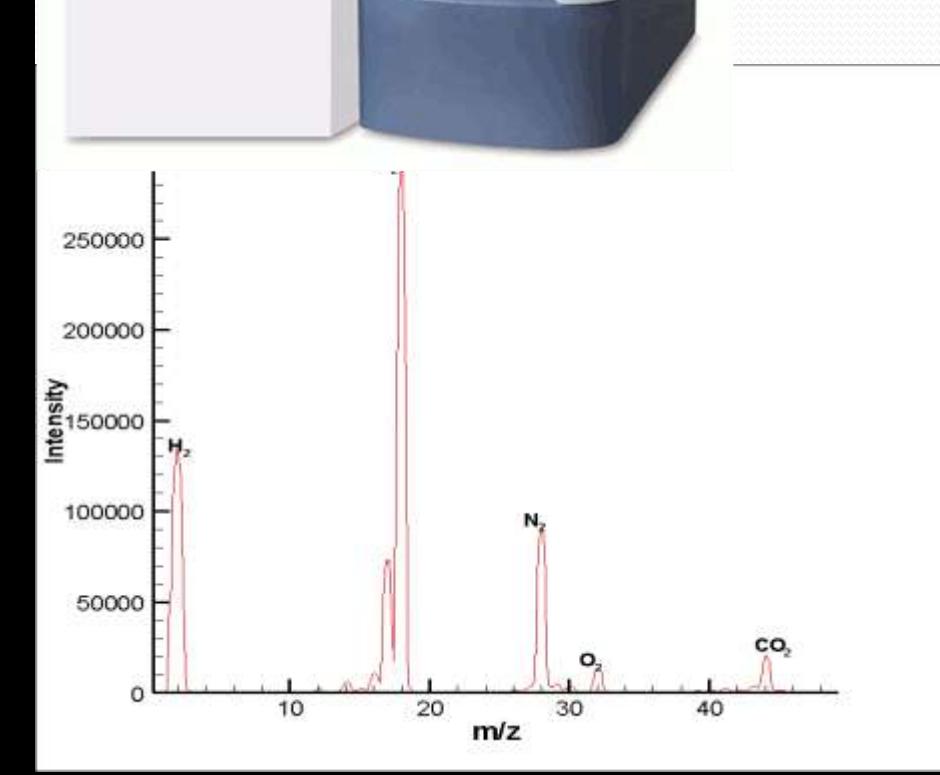

### Seletor de velocidades: como funciona

- $\Box$  O princípio de funcionamento do seletor de velocidades está baseado no fato de que **partículas carregadas** em movimento sofrem a ação de **forças** quando cruzam uma região onde existe um **campo elétrico** ou um **campo magnético**, ou ambos.
- $\square$  Se queremos separar partículas com velocidades diferentes:

**Precisa-se aplicar uma força dependente da velocidade! ... e que atua em algumas partículas (ie, velocidades) e em outras não...**

#### Seletor de velocidades: funcionamento

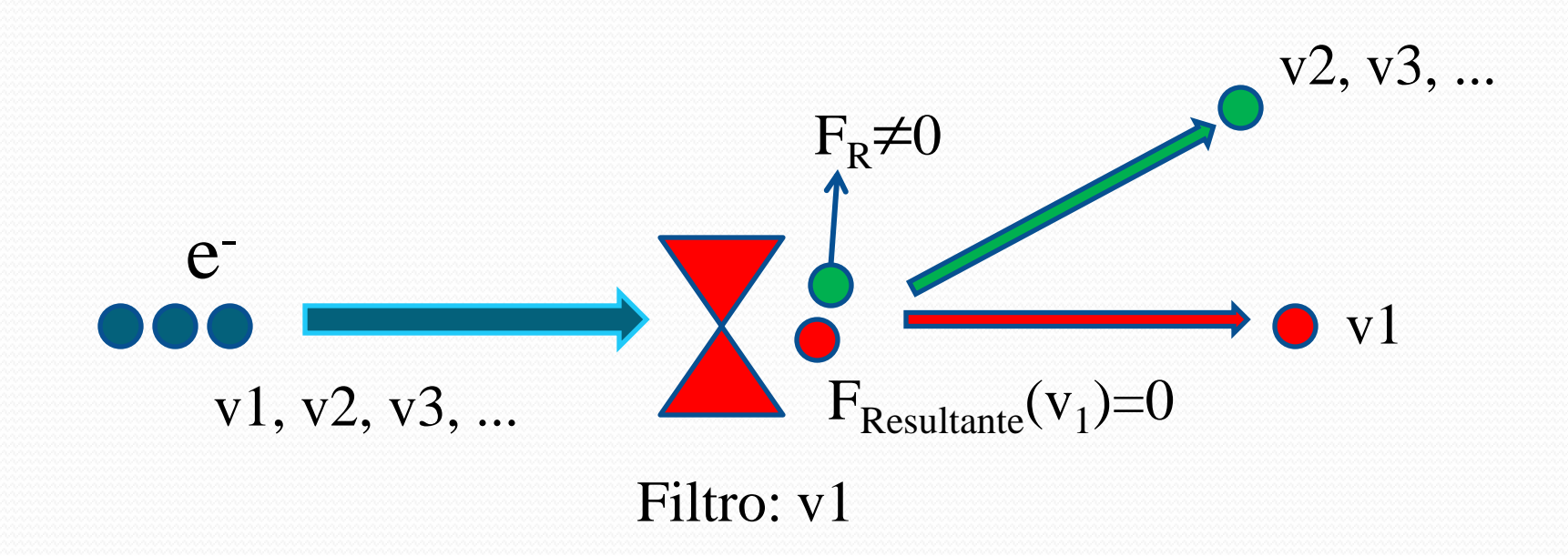

## Campo elétrico

Quando um feixe de partículas carregadas de carga **q**, atravessa uma região onde existe um campo elétrico, **E**, perpendicular à trajetória das partículas, ele vai sofrer uma força **F<sup>e</sup>** igual a:

$$
\vec{F}_e = q\vec{E}
$$

Se a partícula for positiva, o sentido da força é o sentido do campo, se for negativa, o sentido da força é oposto ao sentido do campo.

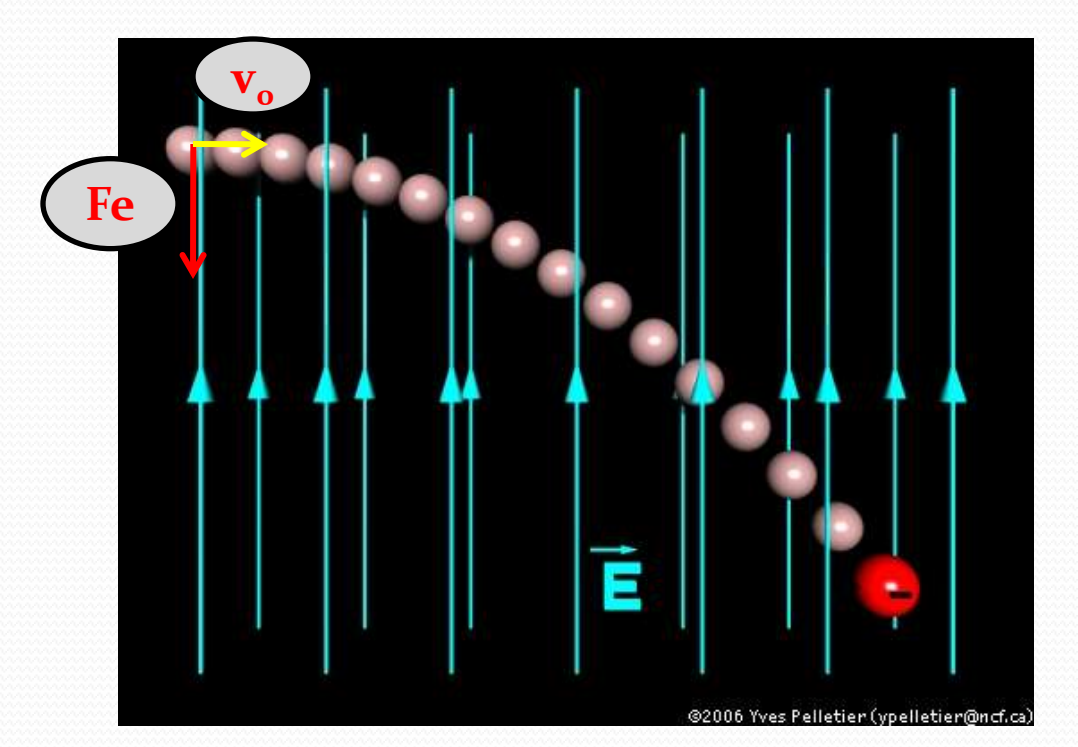

## Campo magnético

 O que ocorre com o feixe de partículas (de carga **q** e velocidade **v**) que atravessa uma região onde existe um campo magnético constante e perpendicular à sua trajetória?

Vai aparecer uma força magnética, **Fm**, proporcional à velocidade:

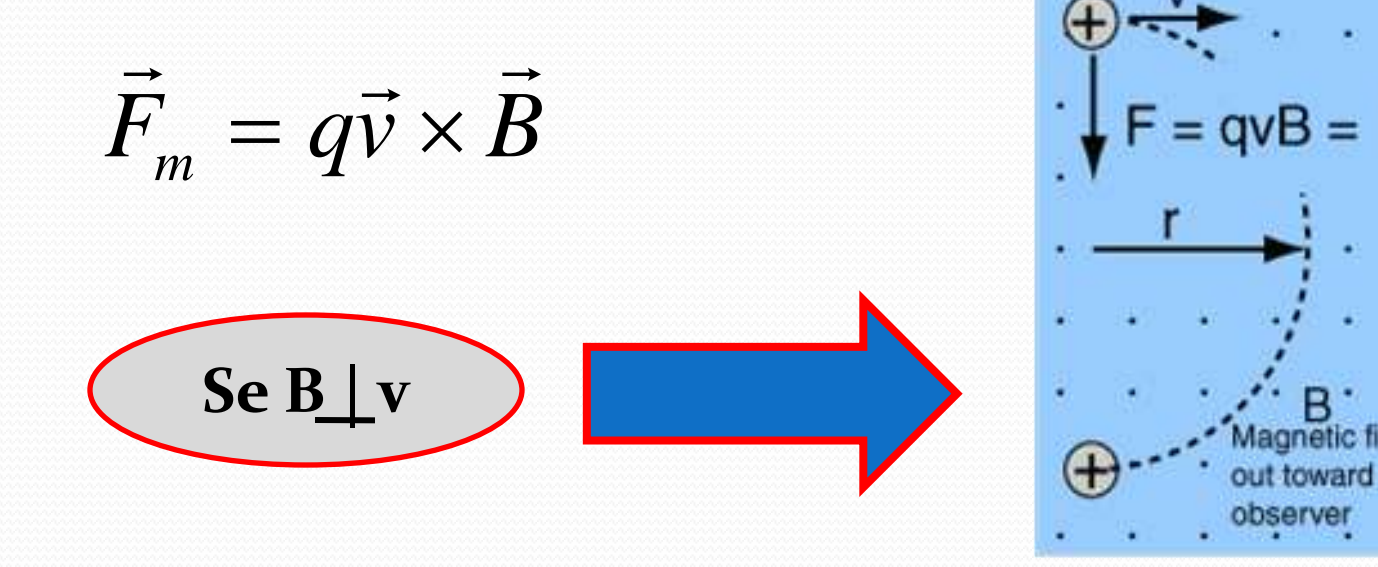

## Funcionamento do Seletor

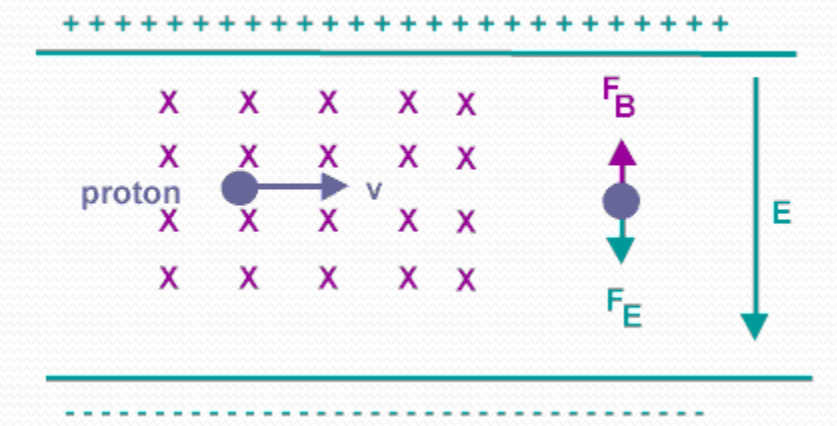

Escolhe-se a intensidade dos campos tal que a partícula da velocidade de interesse passe sem ser desviada:  $F_F + F_B = 0$ 

- São dois campos cruzados e perpendiculares à direção do feixe
	- um campo magnético
	- um campo elétrico
- **O segredo**: os campos são orientados de tal forma que **F<sup>E</sup>** e **F<sup>B</sup>** são opostas.

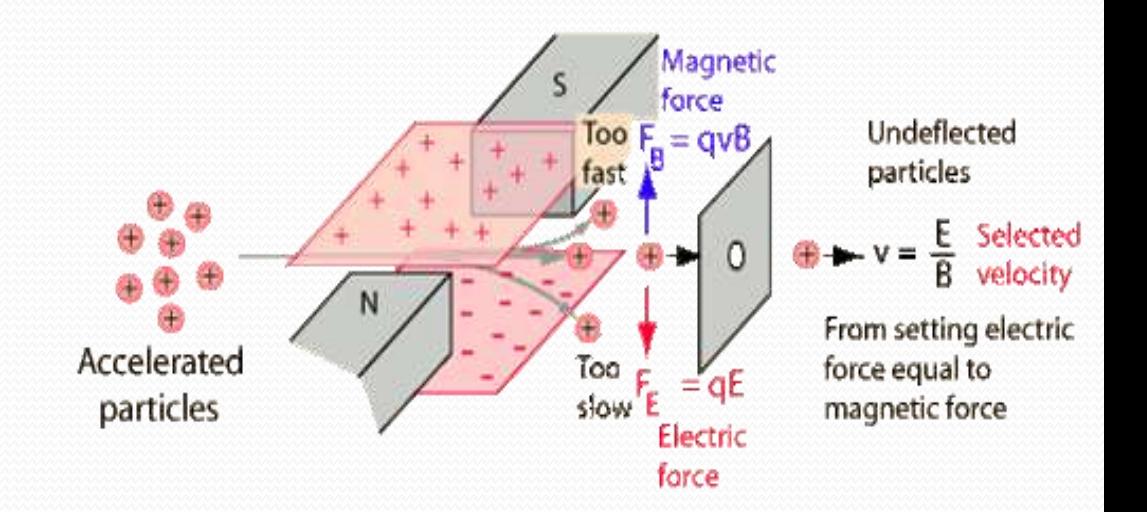

### Seletor de velocidades: o feixe

Na experiência que vamos realizar, o feixe é um feixe de elétrons gerado e acelerado dentro de um tubo de raios catódicos.

O tubo de raios catódicos (**TRC**) é o nome que se dá ao dispositivo responsável pela produção da imagem nos aparelhos de TV e monitores antigos.

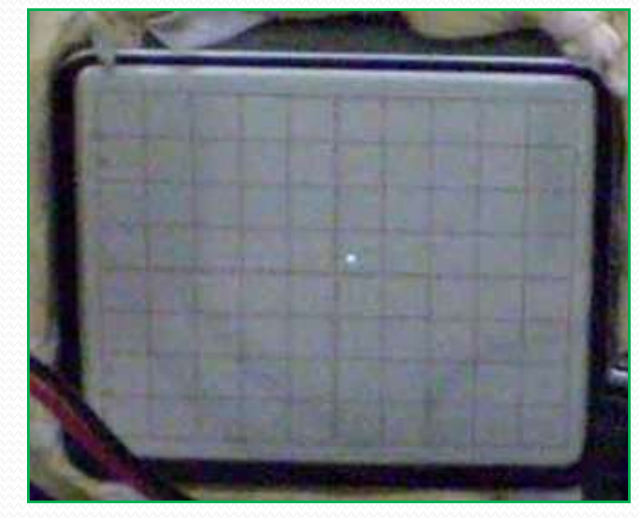

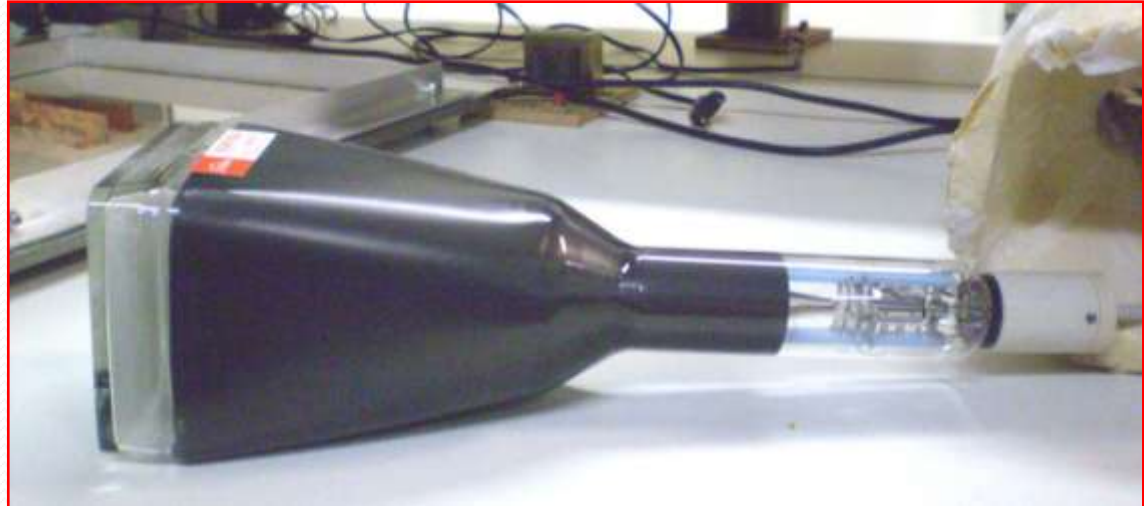

### O tubo de raios catódicos

- **Gerador do feixe**: um filamento que, ao ser aquecido, libera elétrons. O processo que ocorre no filamento é a emissão termiônica.
- **Acelerador do feixe**: dois dispositivos aceleradores, o **anodo 1** e o **anodo 2,** que aceleram os elétrons em direção a uma tela fosforescente, gerando aí um ponto luminoso. O sistema de geração e aceleração do feixe de elétrons recebe o nome de **canhão de elétrons**. Todo esse sistema encontra-se dentro de um tubo de vidro selado, em baixa pressão.
- **Desviadores do feixe**: 2 pares (na verdade só vamos utilizar um) de placas que permitem a instalação de campos elétricos perpendiculares à trajetória do feixe. Essas são as placas defletoras.

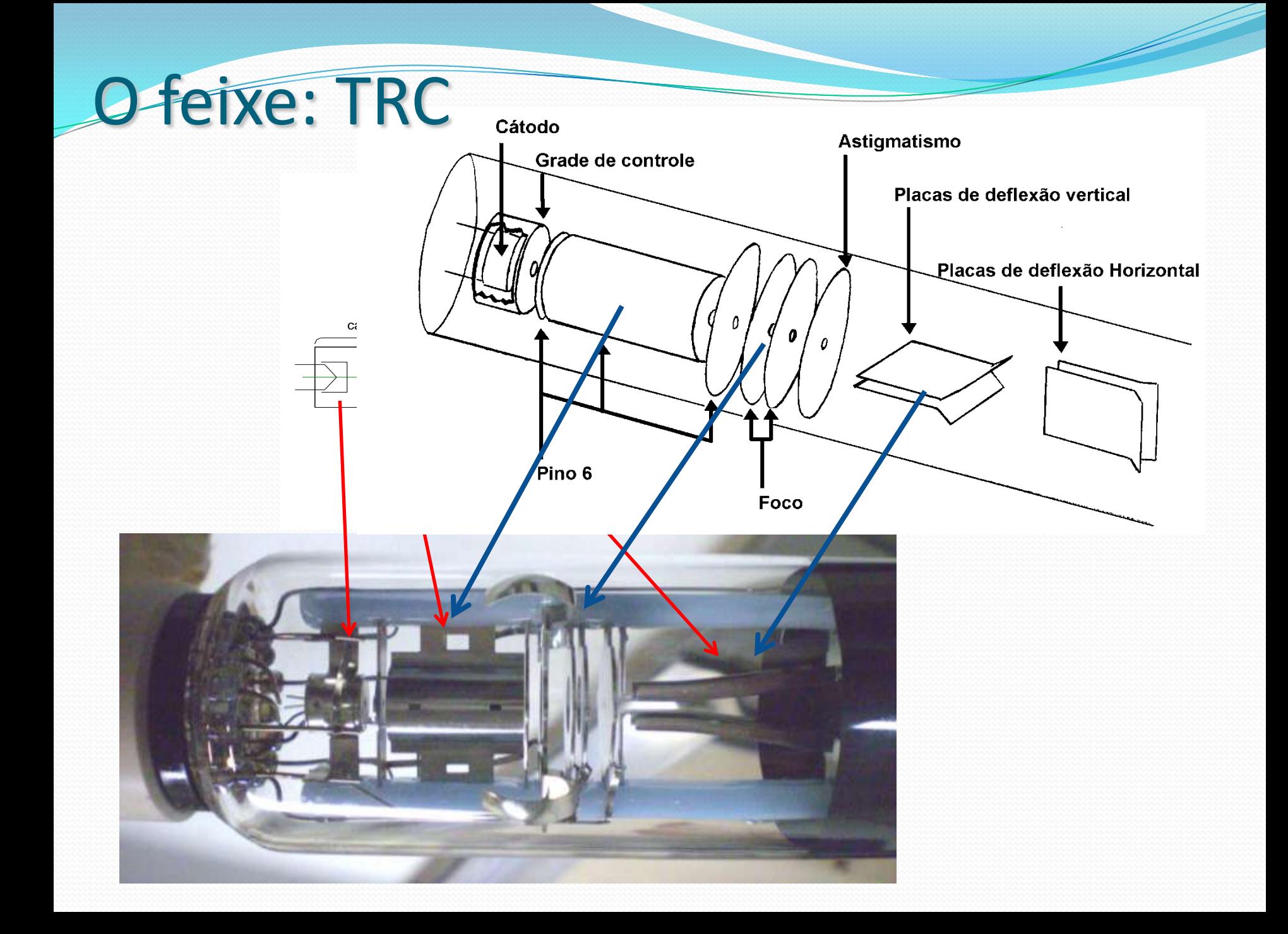

### O TRC como filtro de velocidades

- Um par de placas desviadoras cria o campo elétrico perpendicular ao feixe
- Um par de bobinas externas ao tubo cria campo magnético perpendicular ao feixe

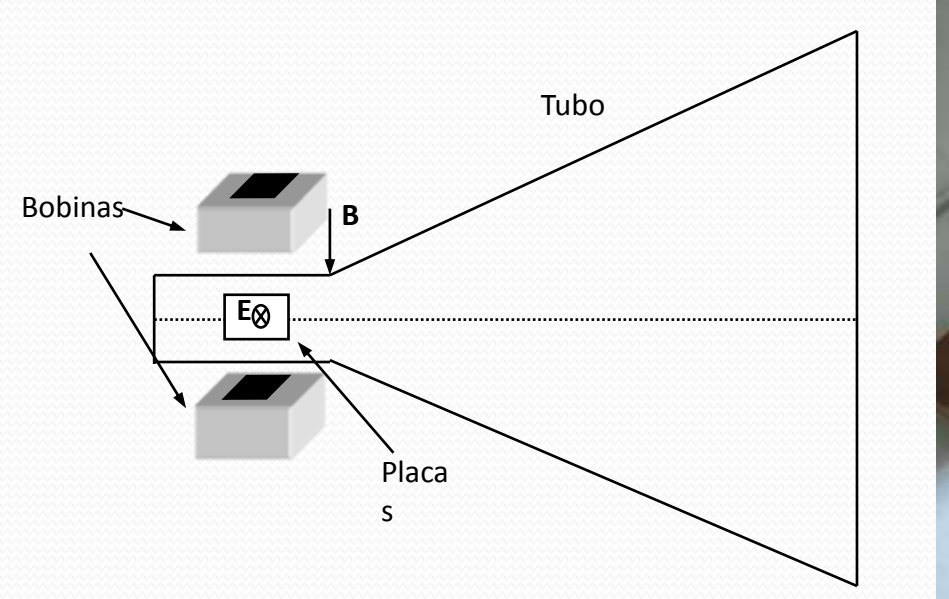

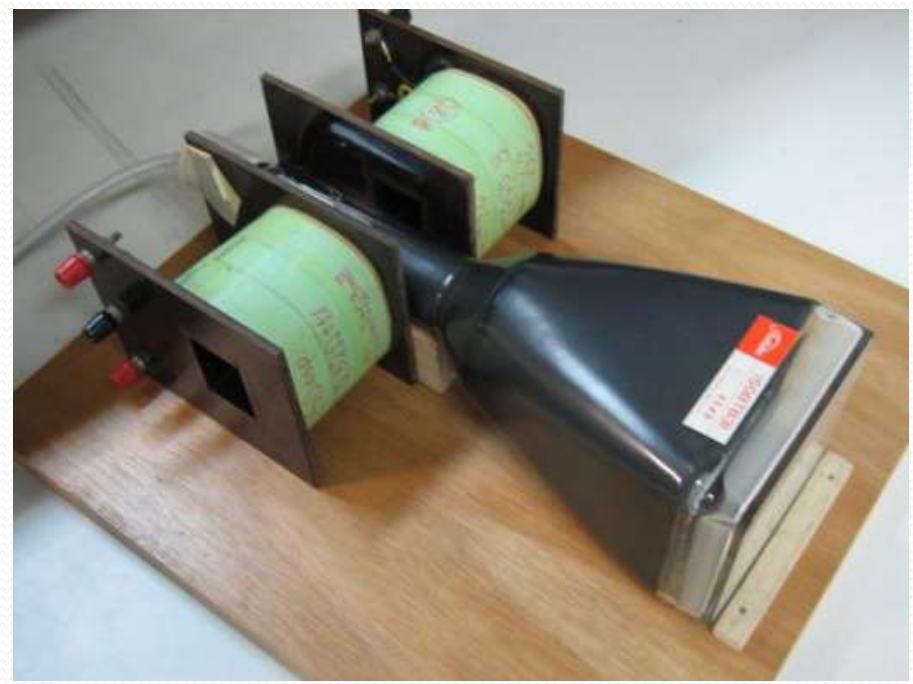

### Exp. 2 – Seletor de Velocidades

#### PROGRAMAÇÃO

• Semana 1

Mapear o campo elétrico das placas defletoras

**HOJE** 

- Semana 2
	- Simular o campo elétrico das placas defletoras
- Semana 3
	- Estudar a deflexão do feixe em função da tensão entre as placas e da tensão de aceleração
- Semana 4
	- Mapear e simular o campo magnético das bobinas
- Semana 5
	- Estudar a deflexão do feixe em função da corrente nas bobinas e da tensão de aceleração
- Semana 6
	- Calibrar e obter a resolução do seletor de velocidades

## PARTE 2

# CAMPOS ELÉTRICOS

*Vamos estudar apenas o campo elétrico... Antes precisamos relembrar alguns conceitos.*

## O potencial elétrico

 Definição de potencial: para um deslocamento qualquer **dr** na posição, a variação **dV** no potencial é dada por:

$$
dV = -\vec{E} \cdot d\vec{r} = -Edr \cos\theta
$$

 é o ângulo entre o vetor campo elétrico **E** e o vetor deslocamento **dr** na posição

- a máxima variação **dV** no potencial ocorre quando **dr** e **E** são paralelos
- quando **dr** e **E** são perpendiculares entre si, **dV=0**, que significa que **E** é perpendicular às superfícies equipotenciais.

### Equipotenciais

 As superfícies equipotenciais (3D) ou linhas equipotenciais (2D) são aquelas nas quais o potencial **V** é constante.

Ex.: A configuração é a de um quadrupolo elétrico: as linhas são as equipotenciais

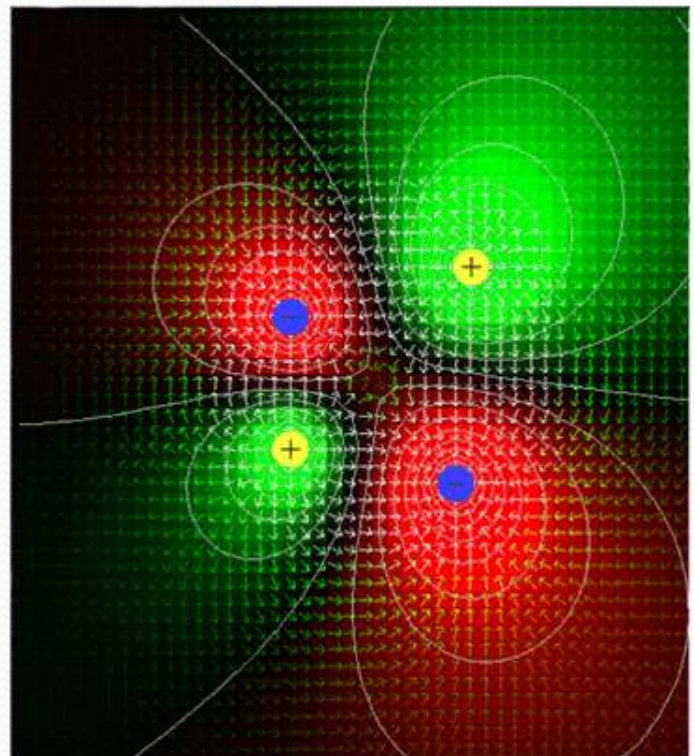

### campo elétrico

 **u** é um versor perpendicular à equipotencial e **s** é a coordenada na direção do sentido de **u**:

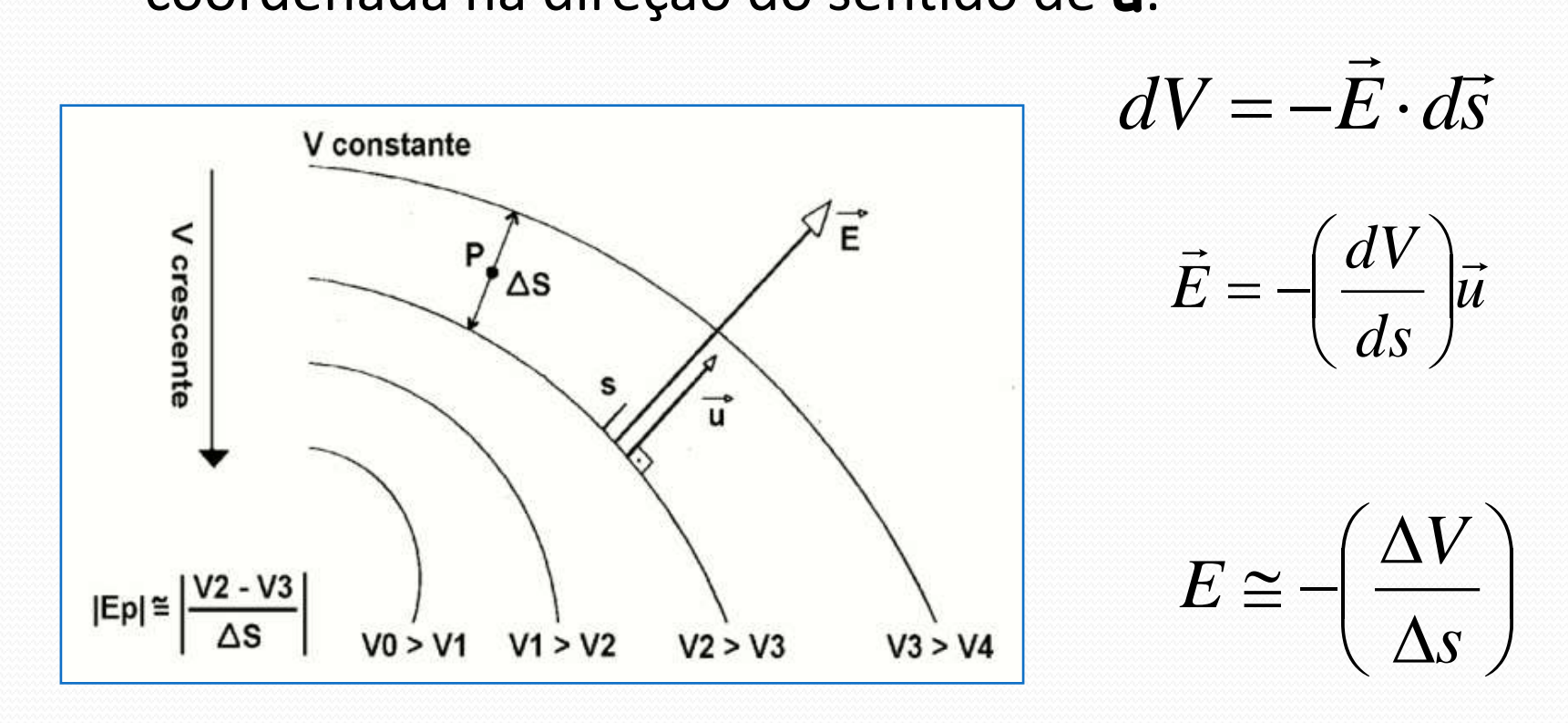

## Linhas de campo

- As linhas de campo são perpendiculares às equipotenciais.
- Ex.: A configuração é a de um dipolo elétrico, mostrando as linhas de campo tridimensionais.

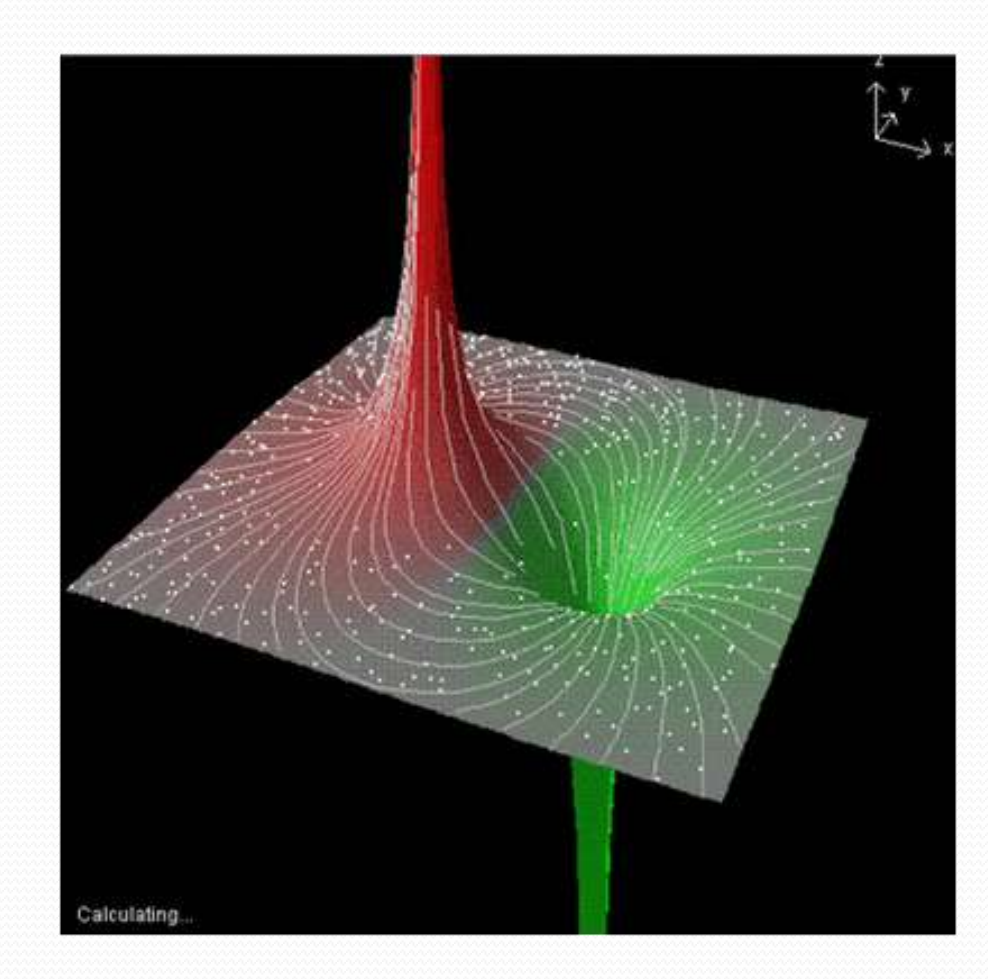

### campo elétrico

- Conhecendo-se a distribuição espacial do potencial pode-se calcular o campo.
	- O potencial nós sabemos medir (voltímetro)!
	- Calculamos o campo com  $\vec{E} = -\frac{dV}{d\mu}\vec{u}$ *ds*  $\vec{E} = -\left(\frac{dV}{d}\right)\vec{u}$  $\mathbb{Z}$  $\bigg)$  $\bigg)$ I  $\setminus$  $\bigg($
- Como determinar o potencial?
	- Analiticamente a partir da resolução das equações diferenciais que descrevem a geometria da configuração de cargas
	- $\bullet$  Métodos numéricos  $\rightarrow$  simulação computacional
	- Simulação experimental numa cuba eletrolítica bidimensional

### Simulação com cuba eletrolítica

- Uma cuba bidimensional somente simula problemas que tenham simetria em **z**
- Ela deve permitir a medida de diferenças de potencial com voltímetros
- Ela deve satisfazer as condições de contorno do problema (eletrostático):
	- os eletrodos são metálicos e estão com uma diferença de potencial constante... Portanto o campo elétrico deve ser nulo no interior!

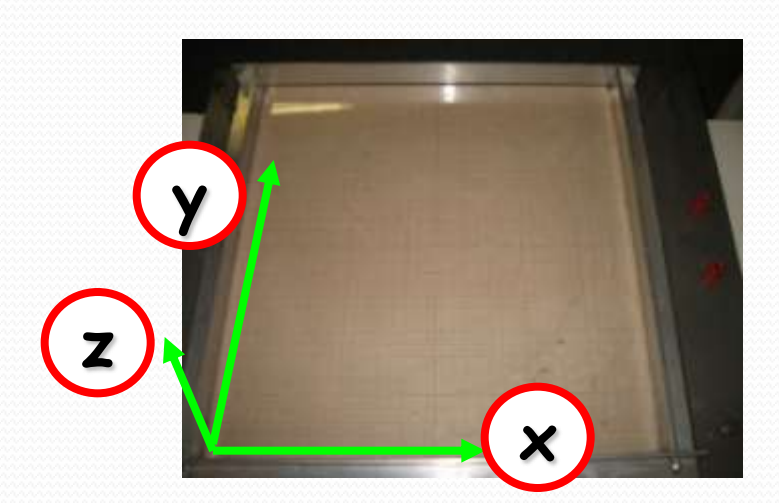

## Simulação com cuba eletrolítica: a simetria em z

- O que queremos medir:
- As equipotenciais das placas defletoras do **TRC** (capacitor de placas não paralelas)
	- A simetria em **z** existe porque só interessa o campo na região que o feixe atravessa

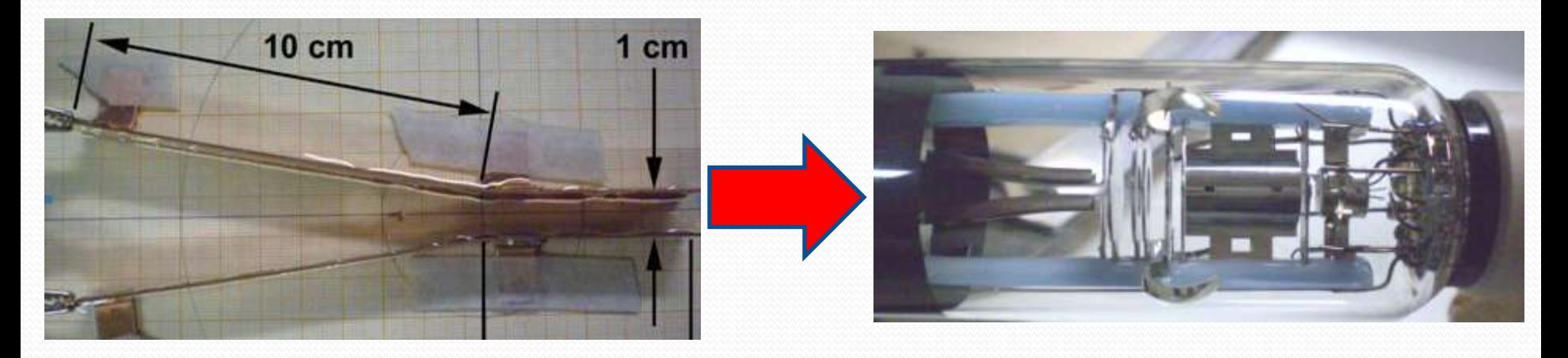

Modelo em escala  $\Box$ Medindo o potencial, calculamos o campo!

**Transformador** 110 X 16

**Em princípio**, construímos os eletrodos metálicos com a geometria certa, carregamos com uma diferença de potencial e medimos o potencial em vários pontos para determinar as equipotenciais.

> Rede elétrica **110V AC**

#### **Não é tão simples porque:**

- O potencial não pode ser medido no ar
	- A ponta de prova altera completamente o potencial a ser determinado.
	- Seria perdida a simetria em **z**.
	- Na comparação da resistência interna de um voltímetro com a resistência de uma camada de ar de alguns centímetros, verifica-se que a resistência interna do voltímetro é muitíssimo menor do que seria necessário.

#### **Uma maneira de contornar esses problemas**:

- Usar um meio material de baixa condutividade, mas cuja resistência elétrica entre os pontos envolvidos na medição seja muito menor que a resistência interna do voltímetro (assim conseguimos medir!)
- Só que, neste caso, o dispositivo não é mais eletrostático, porque flui corrente elétrica!!
- **Ainda assim podemos simular corretamente o problema eletrostático desde que:**
	- A condutividade  $\sigma$  seja muito menor que a do metal de que são feitos os eletrodos.
	- O meio seja ôhmico.

- É fácil de entender:
- A densidade de corrente que passa através da água e dos eletrodos tem que ser a mesma (continuidade):

$$
\vec{j} = \vec{oE}
$$

Se tivermos  $\sigma_{\text{electrodo}} >> \sigma_{\text{meio}}$  então o campo elétrico no interior do eletrodo é muito menor que o campo no meio (para manter **j** constante).... E pode ser desprezado.

$$
resistividade = \rho = \frac{1}{\sigma} = \frac{1}{conductividade}
$$

- Em resumo,
	- desde que a **condutividade** do meio material seja muito menor que a do eletrodo metálico
	- que esse meio obedeça à lei de Ohm
	- que as correntes estejam em regime estacionário,
- o campo elétrico dentro dos eletrodos metálicos pode ser desprezado
- e as condições de contorno são aproximadamente as mesmas que na ausência do meio material.

A cuba serve para mapear o campo que queremos

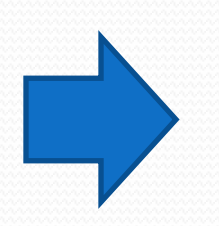

Só precisa achar um meio adequado

Medindo a condutividade

- Vamos experimentar a água da torneira:
	- tem sais:  $\sigma_{H2O}$  <<  $\sigma_{Cu}$ ?
- Vamos medir e checar!
	- A água é ôhmica e vale:

$$
R = \rho \frac{L}{A} = \left(\frac{1}{\sigma}\right) \frac{L}{A}
$$

- $\bullet$  a constante de proporcionalidade  $\rho$  é chamada de resistividade e é o inverso da condutividade  $\sigma$ .
- $\cdot$  a unidade da condutividade é  $\Omega$ <sup>-1</sup>cm<sup>-1</sup>. A condutividade do  $\text{cobre é } \sigma = 5,71 \times 10^5 \Omega^{-1} \text{cm}^{-1}.$
- o comprimento **L** é a distância entre as laterais, onde se está aplicando a diferença de potencial,
- a área **A** é obtida a partir da altura **h** da água e da largura **d** das laterais.

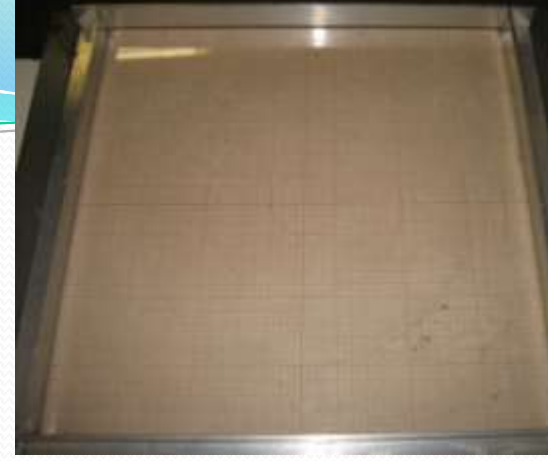

## Atividades para 12/out – Parte 1 Resistência da cuba com Água

Vamos usar a água como meio ao invés de ar e medir com corrente contínua (ohmímetro)

- **□ Qual a resistividade da** cuba como um todo?
	- Depende da altura da água?
	- □ Varia com o tempo? Porque?
	- Nossas hipóteses são satisfeitas se usarmos corrente contínua?

Paredes metálicas isoladas

**- - - - -**

**+**

**+**

**+**

**E**

**++**

## Atividades para 12/out – Parte 2 Resistência da cuba em AC

- Só para garantir, vamos medir também com corrente alternada.
- **□ Meça a tensão e a corrente** atravessando a cuba
- Qual a resistividade da cuba?
	- Depende da altura da água?
	- □ Varia com o tempo? Porque?
	- □ Nossas hipóteses são satisfeitas se usarmos corrente alternada?

Em caso afirmativo:

- Calcule  $R_{\text{cuba}}$  e compare com  $R_{\text{v}}$
- Calcule  $\sigma_{H2O}$  e compare com  $\sigma_{Cu}$

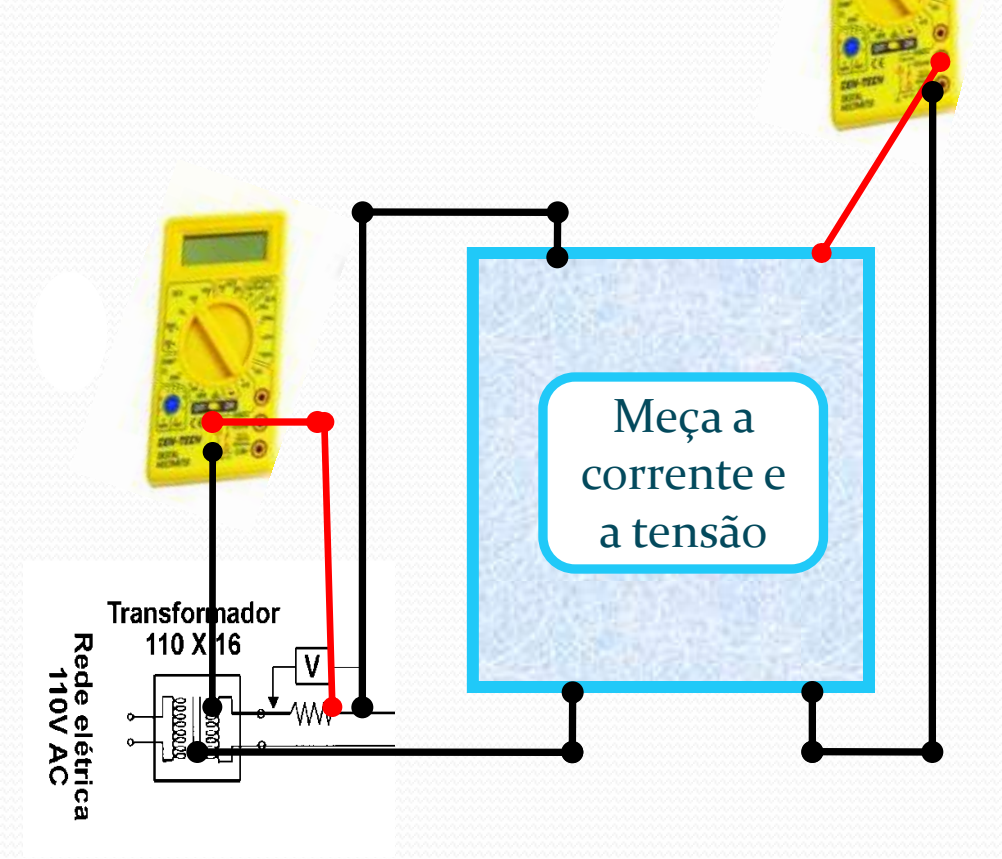

## Cuidados Experimentais

- Queremos simular as placas defletoras no TRC então:
	- Verifique qual o fator de escala entre as medidas das placas de cobre e das placas do TRC
	- Qual separação e orientação você deve colocá-las ?
	- Verifique o nível da água
	- O que acontece com o potencial se os eletrodos estiverem dentro d'água?
	- A fonte de AC é um transformador. É preciso um resistor de proteção?

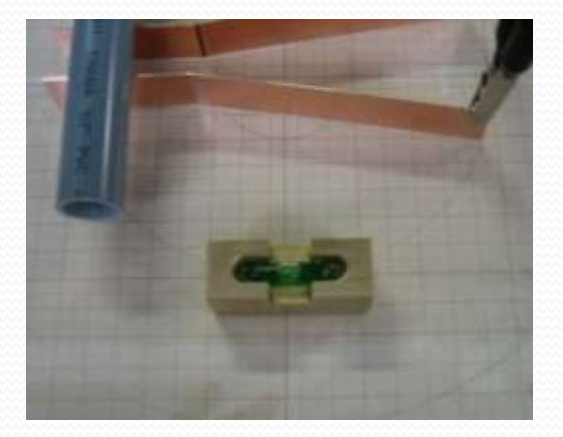

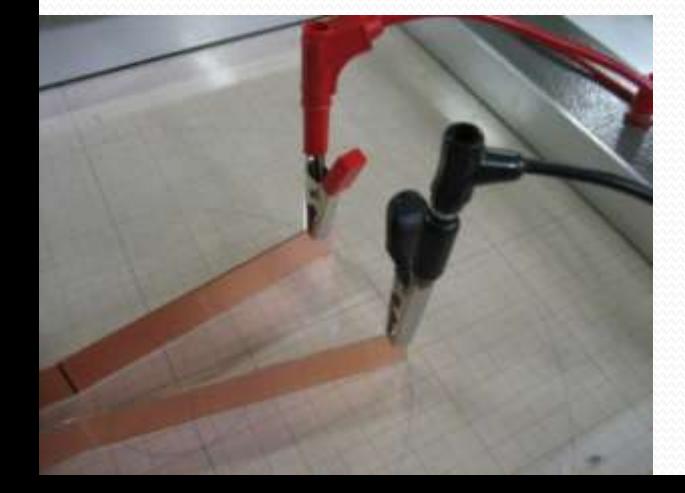

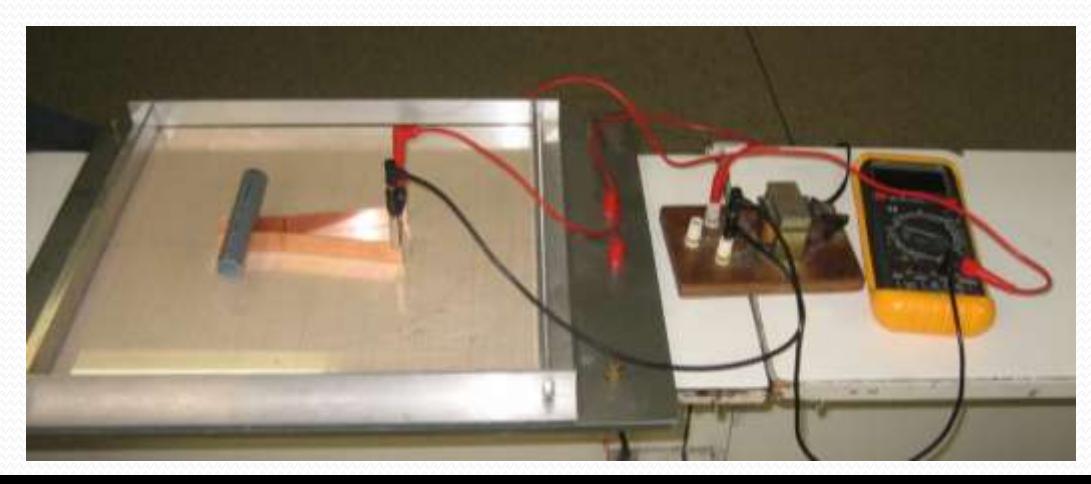

### Atividade para 12/out – Parte 3 Mapeamento do Campo e Potencial

OK, agora que sabemos como simular as placas, vamos usá-las para saber como varia o campo elétrico nesta região.

**Transformador** 

- Medir uma volta completa de uma equipotencial
- Fazer um gráfico do potencial ao longo da linha média entre as placas
- Fazer um gráfico do campo elétrico, Ex e Ey, ao longo da linha média entre as placas
	- Qual a componente mais importante?
	- O campo é uniforme dentro e fora das placas?
	- Existem efeitos de borda?
- Lembre-se, para calcular *E:*

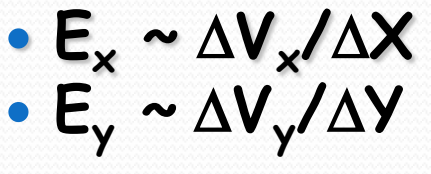

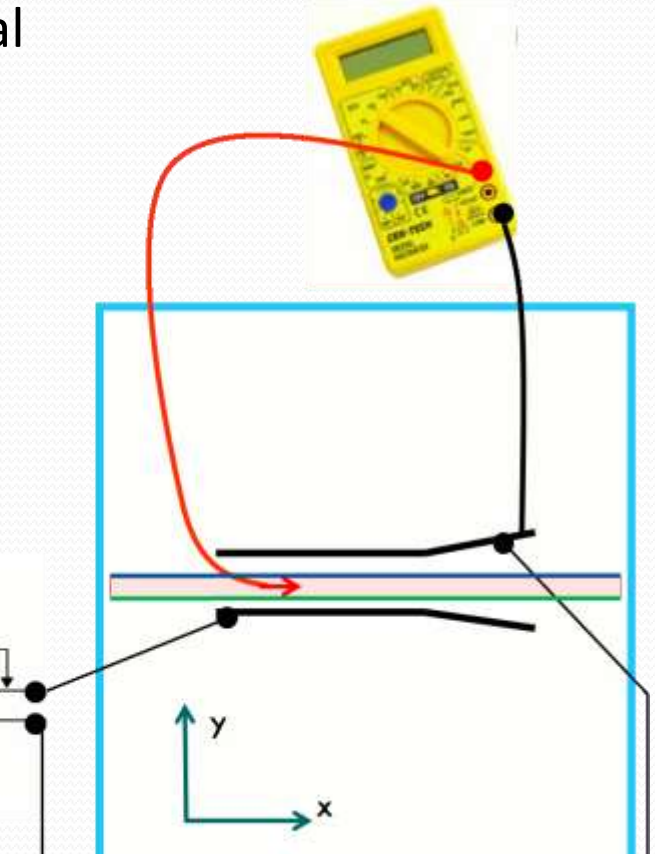

## PARTE 3

## Simulação: Excel ou FEMM

*Na semana livre, vocês vão simular no computador o que mediram no laboratório*

Movimento de uma partícula em um campo eletromagnético

 A trajetória de uma partícula qualquer pode ser descrita resolvendo-se as equações de movimento

$$
\vec{F} = m\vec{a}
$$

No caso do nosso mini-acelerador, temos:

$$
m\frac{d}{dt}\vec{v} = q(\vec{E} + \vec{v} \times \vec{B})
$$

Vamos começar estudando apenas o campo elétrico

### Precisamos conhecer o campo elétrico entre as placas

- Com o modelo em escala, vocês vão começar a responder as seguintes questões
- Como é o campo?
- É uniforme?
- Há efeitos de borda?
- Quais são as superfícies equipotenciais?

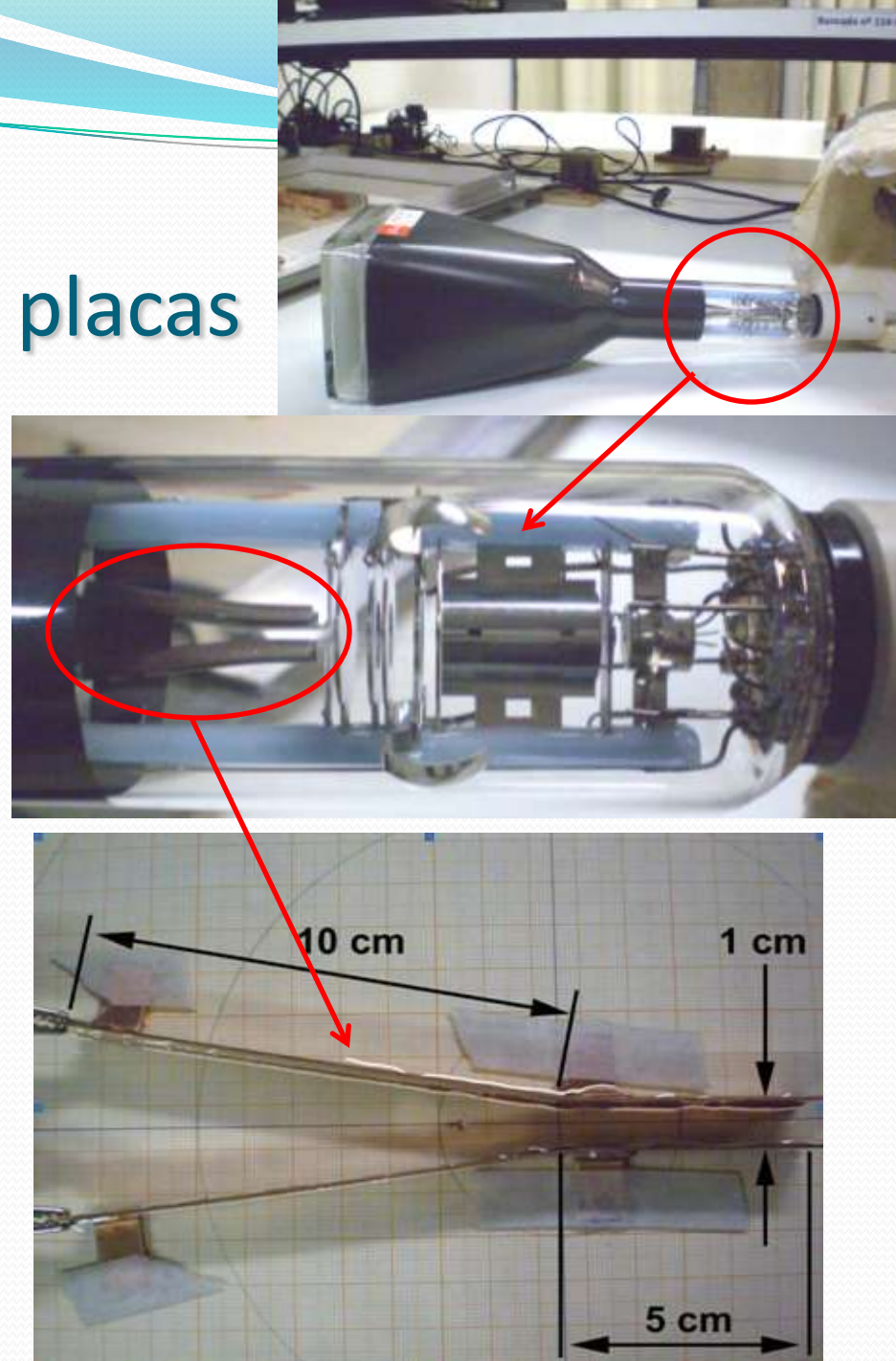

### Simetrias...

- O problema é simétrico em torno do eixo x.
	- Porque o potencial não é simétrico?
		- O Potencial é definido a menos de uma constante
			- A grandeza física é o campo elétrico

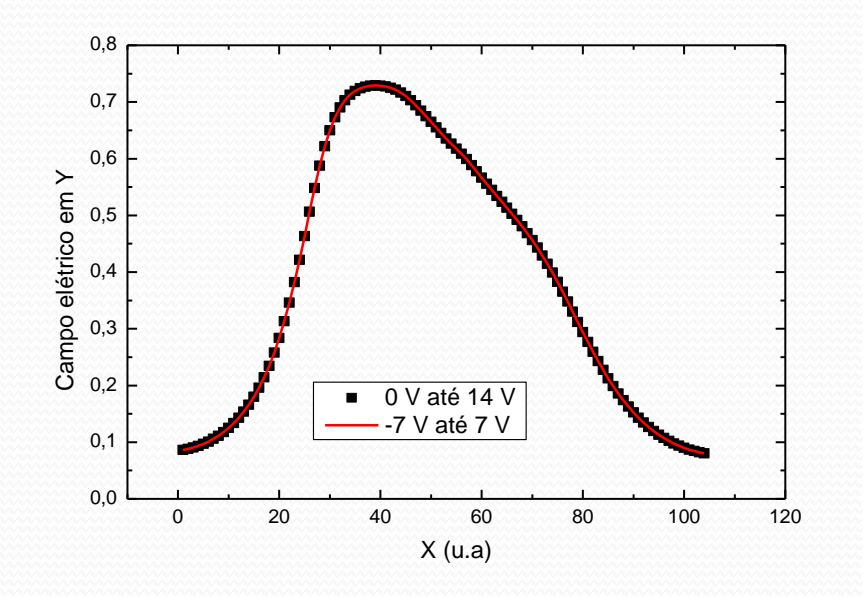

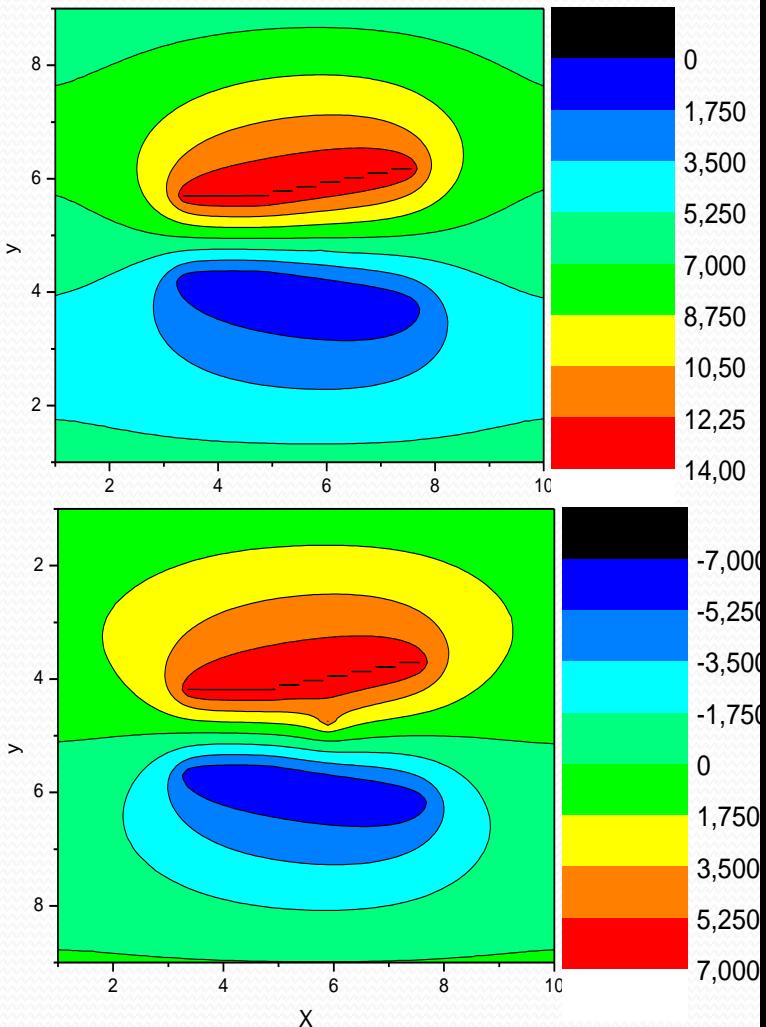

x

### Comparação teórica

Para determinar o potencial, precisamos resolver as equações do EM

Lei de Gauss

$$
\vec{\nabla} \cdot \vec{E} = \frac{\rho}{\varepsilon_0} \implies \vec{\nabla} \cdot (-\nabla \cdot V) = \frac{\rho}{\varepsilon_0}
$$
\nEquação de Poisson para o potencial

\n
$$
\nabla^2 V = -\frac{\rho}{\varepsilon_0}
$$

 Na ausência de cargas livres (Equação de Laplace) 

$$
\nabla^2 V = 0
$$

## Resolvendo a equação de Laplace

$$
\nabla^2 V = 0
$$

- Sistemas simétricos
	- Resolução algébrica fácil

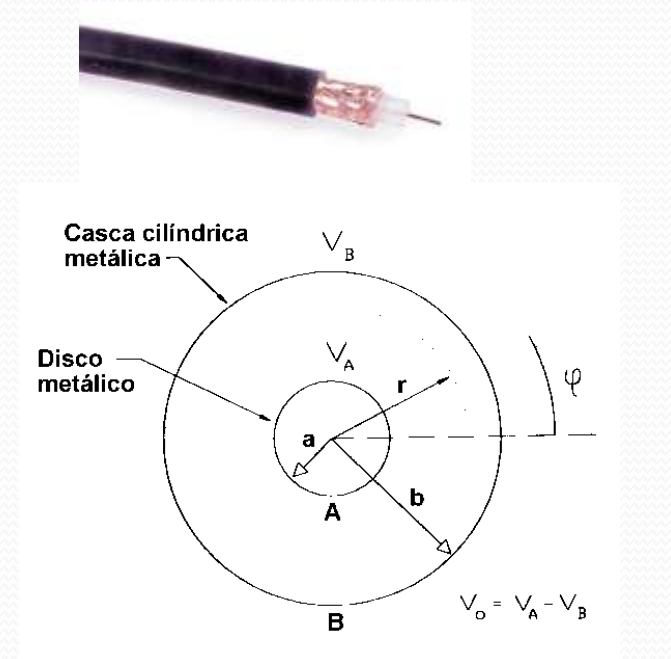

 $V(r) = A \ln r + B$ 

- Sistemas mais complexos
	- Como resolver?

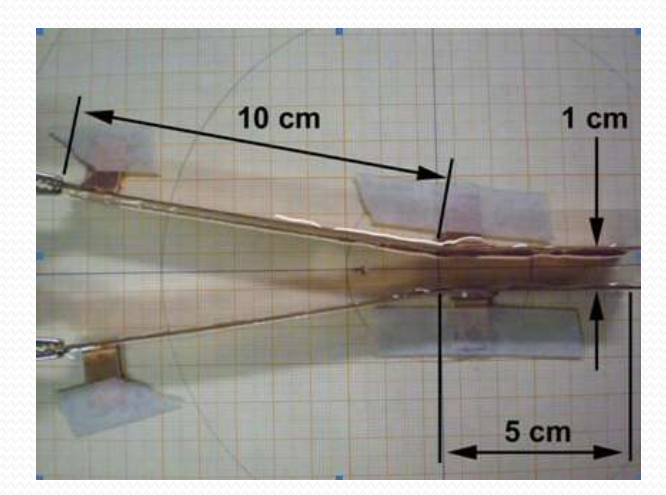

 $V(x, y) = ?$ 

Vamos olhar o Laplaciano em duas dimensões:

$$
\nabla^2 V = \frac{\partial^2}{\partial x^2} V(x, y) + \frac{\partial^2}{\partial y^2} V(x, y) = 0
$$

- Como calcular estas derivadas?
	- Aproximação numérica para derivada

$$
\frac{\partial}{\partial x}V(x, y) \approx \frac{\Delta V}{\Delta x} = \frac{V(x + \Delta x/2, y) - V(x - \Delta x/2, y)}{\Delta x}
$$

Vamos agora calcular a derivada segunda

$$
\frac{\partial^2}{\partial x^2} V(x, y) \approx \frac{\partial}{\partial x} \left( \frac{V(x + \Delta x/2, y) - V(x - \Delta x/2, y)}{\Delta x} \right)
$$

$$
\approx \frac{1}{\Delta x} \left( \frac{\partial}{\partial x} V(x + \Delta x/2, y) - \frac{\partial}{\partial x} V(x - \Delta x/2, y) \right)
$$

 Vamos calcular o primeiro termo da expressão acima:

$$
\frac{\partial}{\partial x}V(x+\Delta x/2,y)
$$

#### Cálculo do primeiro termo:  $\widehat{\mathcal{O}}$ *x*  $V(x + \Delta x / 2, y) =$  $V(x + \Delta x / 2 + \Delta x / 2, y) - V(x + \Delta x / 2 - \Delta x / 2, y)$  $\Delta x$  $x_0$  $\mathbf{x}_0$   $\mathbf{x}_0$

Ou seja:

$$
\frac{\partial}{\partial x}V(x + \Delta x/2, y) = \frac{V(x + \Delta x, y) - V(x, y)}{\Delta x}
$$

Do mesmo modo para o segundo termo:

$$
\frac{\partial}{\partial x}V(x - \Delta x/2, y) = \frac{V(x, y) - V(x - \Delta x, y)}{\Delta x}
$$

Assim, as derivadas segunda, em x e y, valem:

$$
\frac{\partial^2}{\partial x^2}V(x, y) = \frac{V(x + \Delta x, y) - 2V(x, y) + V(x - \Delta x, y)}{\Delta x^2}
$$

$$
\frac{\partial^2}{\partial y^2}V(x, y) = \frac{V(x, y + \Delta y) - 2V(x, y) + V(x, y - \Delta y)}{\Delta y^2}
$$

• Se escolhemos  $\Delta x = \Delta y = \Delta$  pode-se resolver a equação de Laplace facilmente

$$
\frac{\partial^2}{\partial x^2}V(x, y) + \frac{\partial^2}{\partial y^2}V(x, y) = 0
$$

 Substituindo as derivadas calculadas e fazendo  $\Delta x = \Delta y = \Delta$  a equação de Laplace fica:

$$
\frac{V(x+\Delta, y) + V(x-\Delta, y) - 4V(x, y) + V(x, y+\Delta) + V(x, y-\Delta)}{\Delta^2} = 0
$$

 $\bullet$  Isolando o termo  $V(x,y)$ , encontramos:

$$
V(x, y) = \frac{V(x + \Delta, y) + V(x - \Delta, y) + V(x, y + \Delta) + V(x, y - \Delta)}{4}
$$

- Ou seja:
	- A solução da equação de Laplace diz que o potencial em um ponto é dado pela MÉDIA SIMPLES dos potenciais nas vizinhanças.

• Podemos usar o EXCELLIII  
\n
$$
V(x,y) = \frac{1}{4} \begin{bmatrix} V(x+\Delta,y) + \\ V(x-\Delta,y) + \\ V(x,y+\Delta) + \\ V(x,y-\Delta) \end{bmatrix} \qquad U(x-\Delta,y)
$$
\n
$$
U(x,y)
$$
\n
$$
U(x,y)
$$
\n
$$
U(x,y)
$$
\n
$$
U(x,y-\Delta)
$$
\n
$$
U(x,y-\Delta)
$$

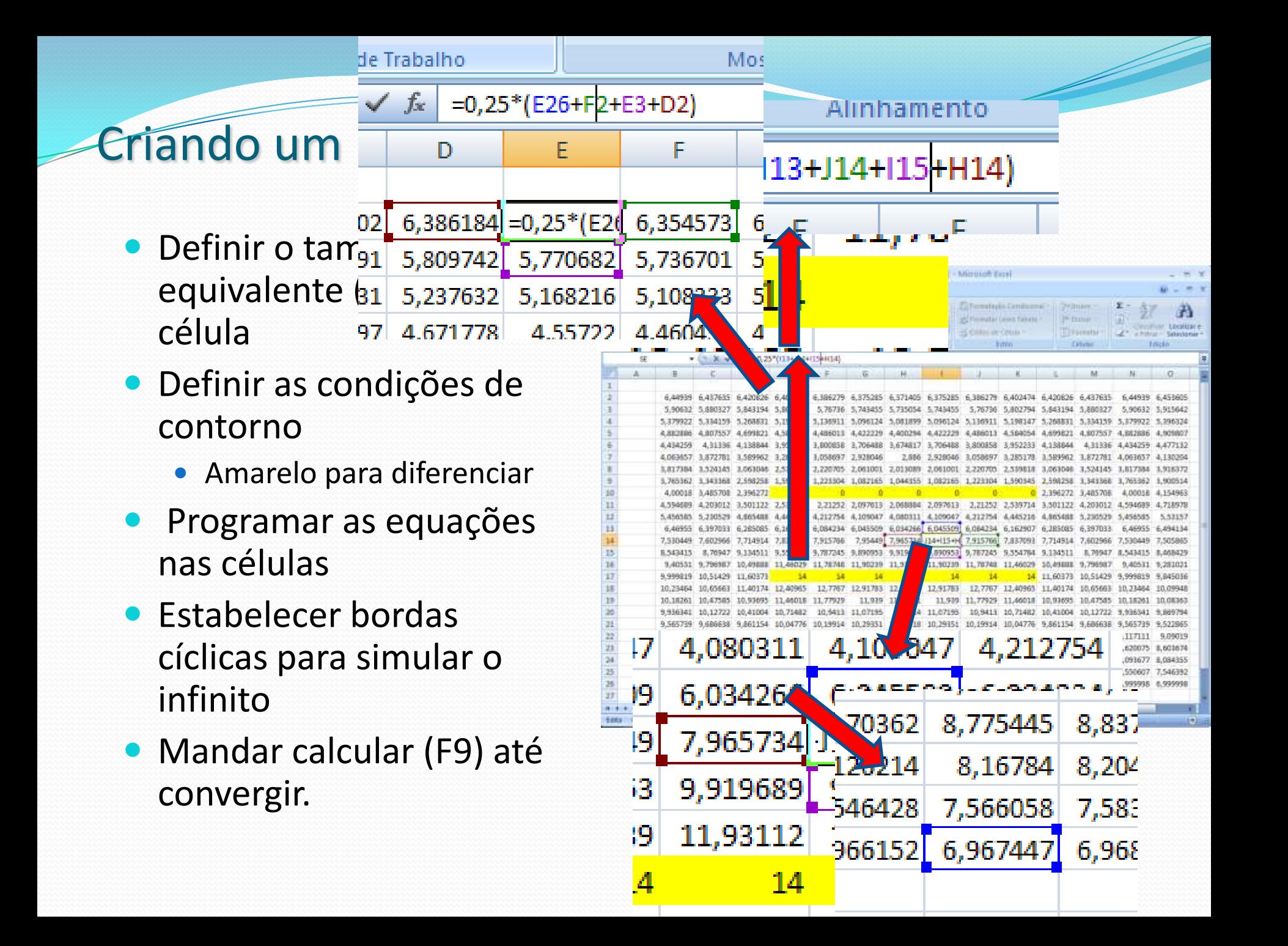

#### Criando um Excel para calcular o Laplaciano

- Copiar a matriz para o Origin ou programa gráfico de sua preferência
- Fazer a análise como se fossem dados normais de potencial
	- Calcular campos
	- **•** equipotenciais
	- etc.

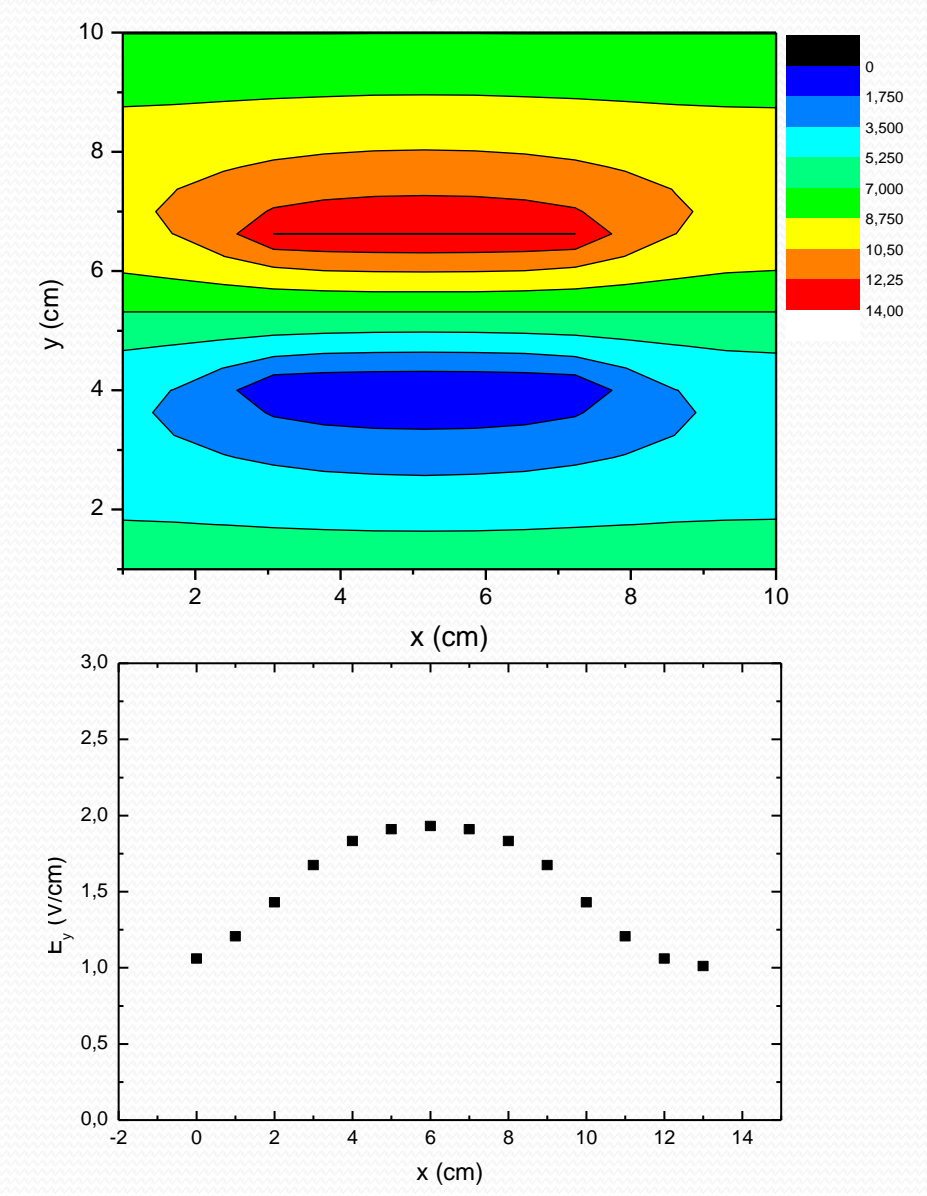

#### Um exemplo com uma malha grande

(mais precisão)

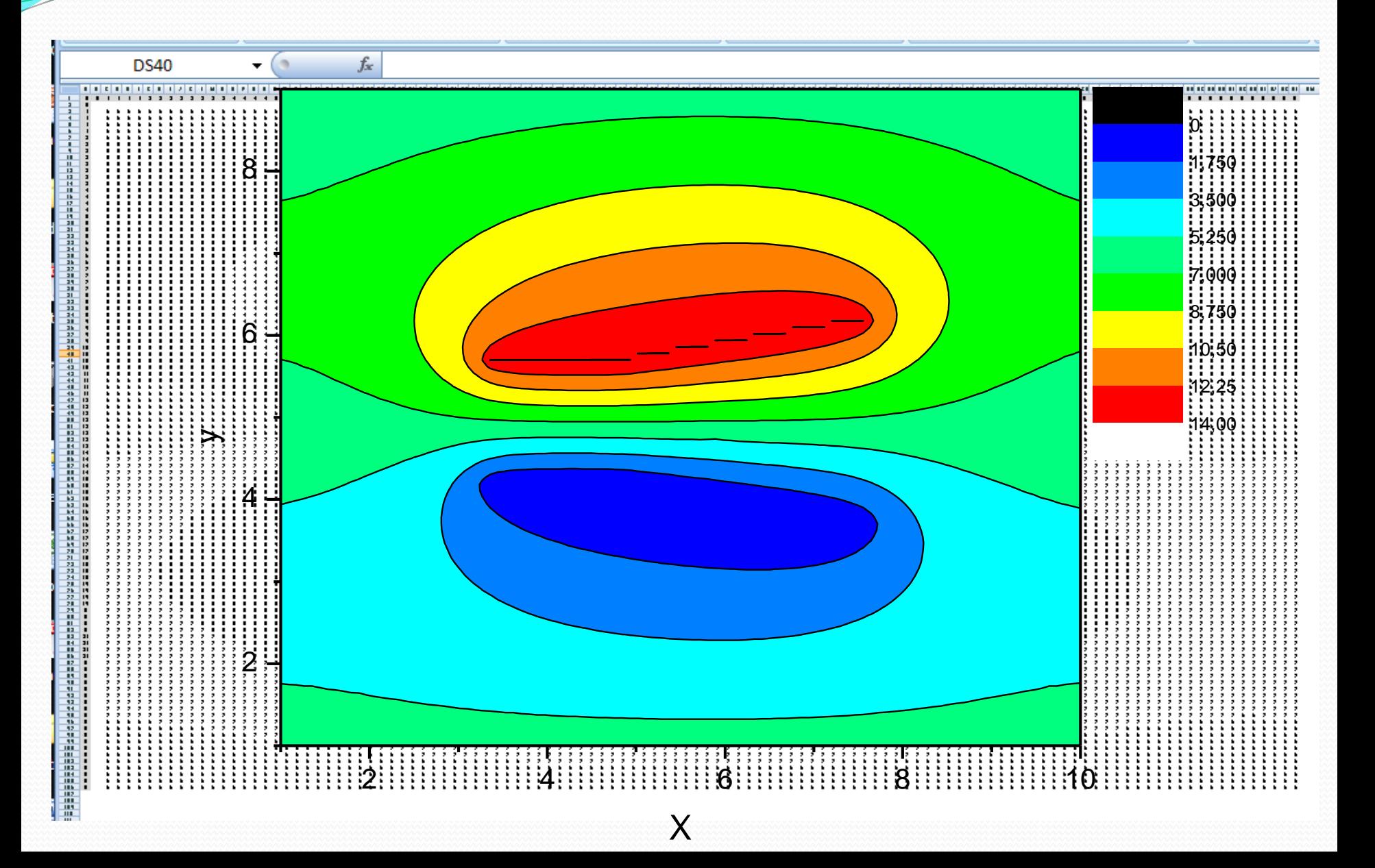

### Atividades para 19/10 – Parte 4

- Implementar a geometria das placas utilizadas no Excel e resolver o problema numericamente.
	- Tem também o programa FEMM, que faz a mesma coisa (quem quiser tentar). VEJAM o tutorial no meu site!!!
- Calcular as componentes do campo ao longo do eixo de simetria e superpor aos dados experimentais
	- Entregar os gráficos com a simulação superposta aos dados experimentais (Ex, Ey e equipotencial).
- O que parece mais preciso: a simulação na cuba ou no software?

## Atividades para 19/10 – Parte 5

- A partir dos seus resultados:
	- O campo elétrico é uniforme? Há efeitos de borda?
- Tente estimar:
	- Qual é o campo elétrico médio (constante) que uma partícula sentiria ao atravessar essas placas ao longo do eixo de simetria?
	- Qual é o tamanho efetivo das placas (se fosse um capacitor de placas paralelas)?
- Discuta como você chegou a esses valores.

### Dicas

- Lembrem-se:
	- Há um tutorial do FEMM no meu site
		- O programa é gratuito http://www.femm.info
	- Há uma planilha EXCEL de exemplo no site do labflex Da pra entender melhor o que a "simulação" está fazendo
	- Usem os horários da semana livre para tirar dúvidas com os monitores sobre as simulações!
- No site do labFlex tem também um diagrama técnico (tamanhos) das placas do TRC